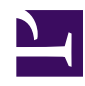

## **What are the controls in the player window?**

The player window is the main control in radR, used both to set up data sources and destinations, and to start and stop processing:

player\_window\_controls.png

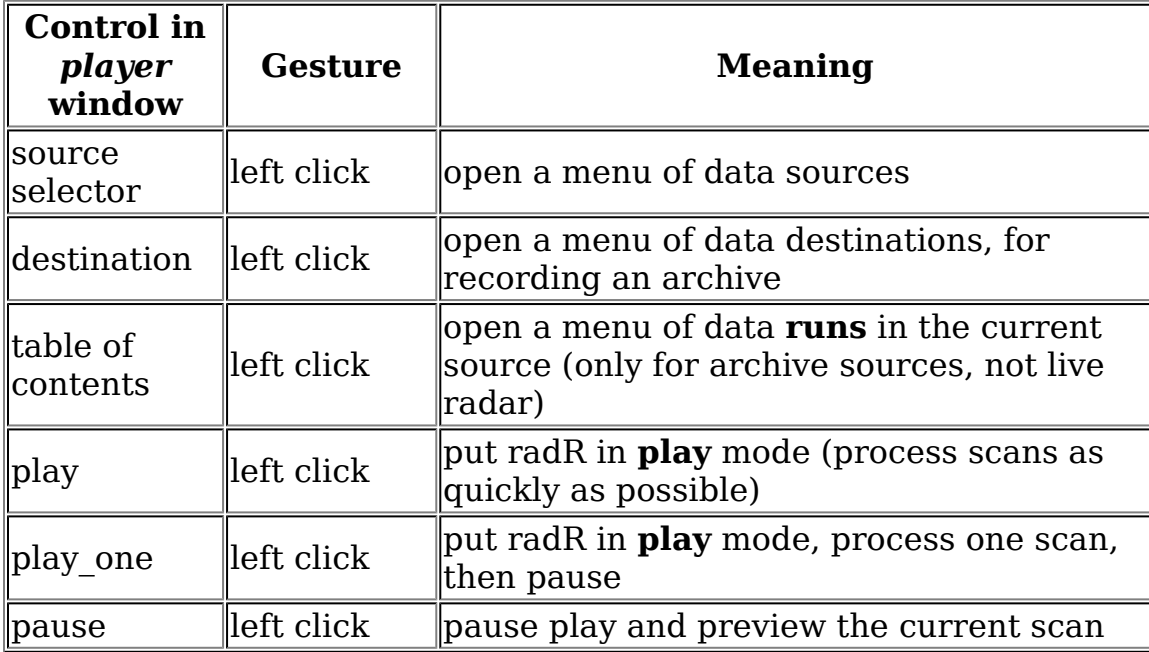

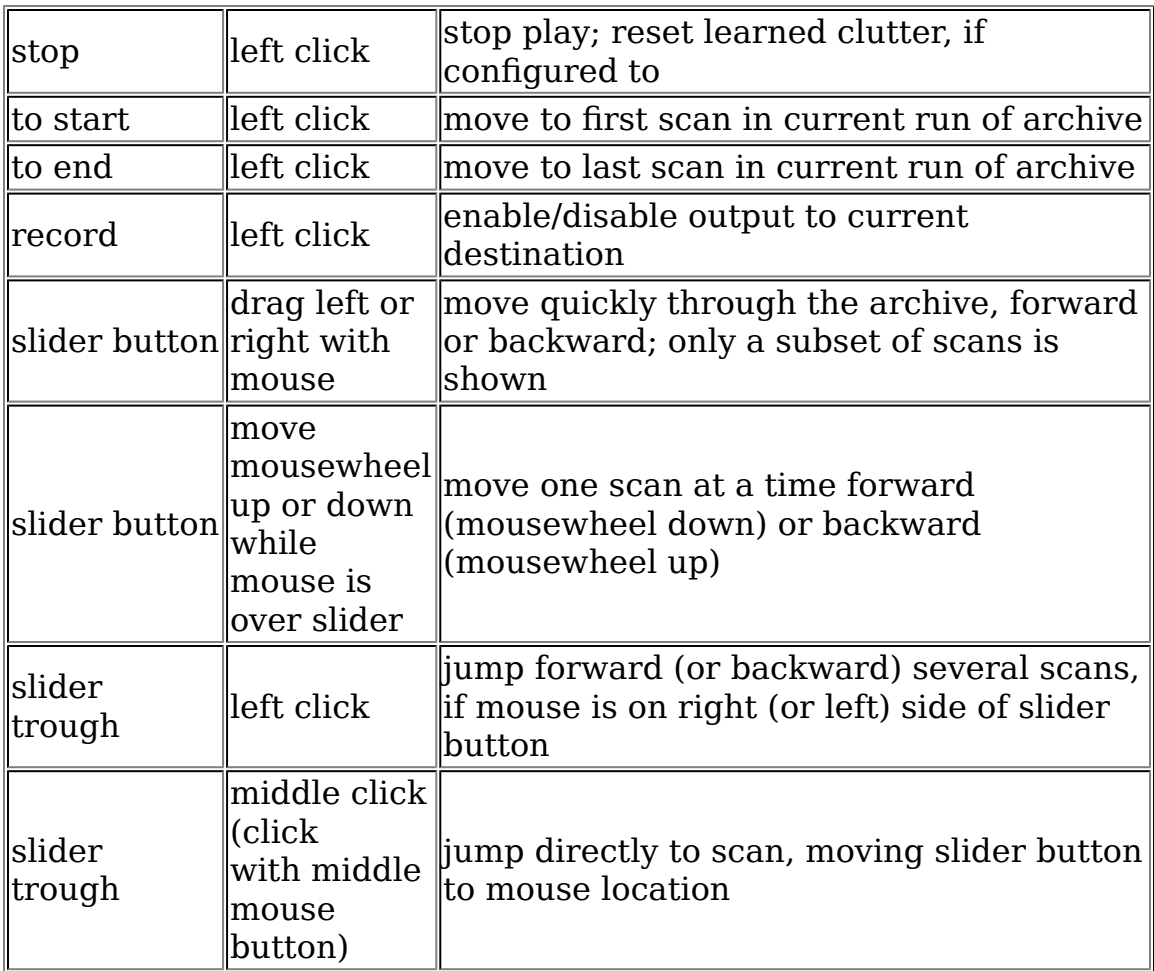

Further keyboard controls are available when the slider has focus, indicated by a highlight (e.g. the bold outline in this image):

player with slider focus.PNG

You can focus the slider by repeatedly hitting the Tab key while the player window has focus (focus is cycled through the controls in the player window by hitting Tab).

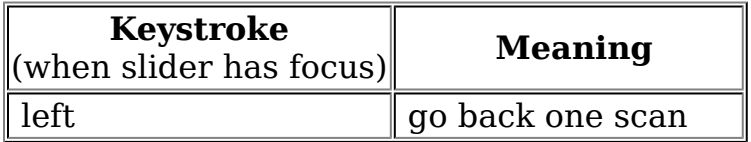

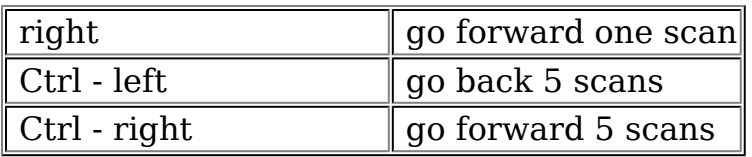